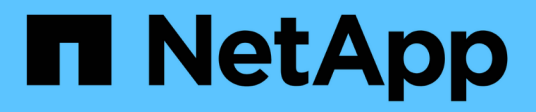

### 数据库配置 Enterprise applications

NetApp May 03, 2024

This PDF was generated from https://docs.netapp.com/zh-cn/ontap-apps-dbs/mssql/mssql-cpuconfiguration.html on May 03, 2024. Always check docs.netapp.com for the latest.

# 目录

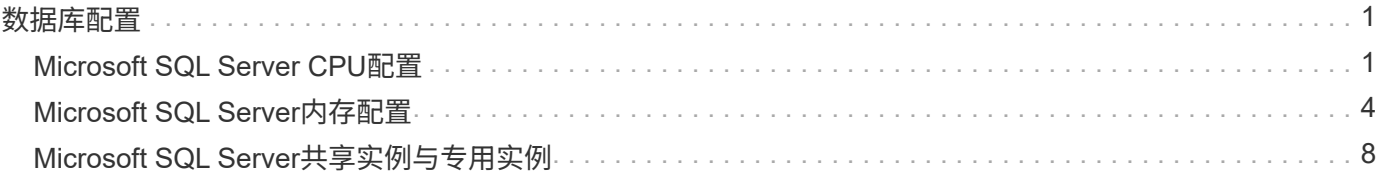

## <span id="page-2-0"></span>数据库配置

## <span id="page-2-1"></span>**Microsoft SQL Server CPU**配置

要提高系统性能、您需要修改SQL Server设置和服务器配置、以便使用适当数量的处理器 来执行。

#### 超线程

超线程是英特尔专有的同步多线程(SMT)实施、它可以改进在x86微处理器上执行的并行化(多任务处理)。

使用超线程的硬件允许逻辑超线程CPU在操作系统中显示为物理CPU。然后、SQL Server会看到操作系统提供 的物理CPU、并可使用超线程处理器。这样可通过提高并行处理能力来提高性能。

此处需要注意的是、每个SQL Server版本都有自己的计算能力限制。有关详细信息、请参见计算容量限制( 按SQL Server版本)。

SQL Server许可有两种选择。第一种称为服务器+客户端访问许可证(CAL)模式;第二种是按处理器核心模式。 尽管使用server + CAL策略可以访问SQL Server中提供的所有产品功能、但每个插槽的硬件限制为20个CPU核 心。即使每个插槽的CPU核心数超过20个的服务器具有SQL Server Enterprise Edition + CAL、应用程序也无法 在该实例上一次使用所有这些核心。

下图显示了启动后的SQL Server日志消息、指示核心限制的强制实施。

日志条目表示**SQL Server**启动后使用的核心数。

```
2017-01-11 07:16:30.71 Server
                                   Microsoft SQL Server 2016
(RTM) - 13.0.1601.5 (X64)
     Apr 29 2016 23:23:58
     Copyright (c) Microsoft Corporation
     Enterprise Edition (64-bit) on Windows Server 2016
Datacenter 6.3 <X64> (Build 14393: )
2017-01-11 07:16:30.71 Server
                                   UTC adjustment: -8:00
2017-01-11 07:16:30.71 Server (c) Microsoft Corporation.<br>2017-01-11 07:16:30.71 Server (c) Microsoft Corporation.
2017-01-11 07:16:30.71 Server
                                  Server process ID is 10176.
2017-01-11 07:16:30.71 Server System Manufacturer:
'FUJITSU', System Model: 'PRIMERGY RX2540 M1'.
2017-01-11 07:16:30.71 Server
                                  Authentication mode is MIXED.
2017-01-11 07:16:30.71 Server
                                  Logging SQL Server messages
in file 'C: \Program Files\Microsoft SQL Server
\MSSQL13.MSSQLSERVER\MSSQL\Log\ERRORLOG'.
2017-01-11 07:16:30.71 Server
                                 The service account is 'SEA-
TM\FUJIA2R30$'. This is an informational message; no user action
is required.
2017-01-11 07:16:30.71 Server
                                   Registry startup parameters:
      -d C:\Program Files\Microsoft SQL Server
\MSSQL13.MSSQLSERVER\MSSQL\DATA\master.mdf
      -e C:\Program Files\Microsoft SOL Server
\MSSQL13.MSSQLSERVER\MSSQL\Log\ERRORLOG
      -1 C:\Program Files\Microsoft SQL Server
\MSSQL13.MSSQLSERVER\MSSQL\DATA\mastlog.ldf
      -\pi 3502
      -T 8342017-01-11 07:16:30.71 Server Command Line Startup
Parameters:
      -a "MSSOLSERVER"
2017-01-11 07:16:30.72 Server
                                  SQL Server detected 2 sockets
with 18 cores per socket and 36 logical processors per socket,
72 total logical processors; using 40 logical processors based
on SQL Server licensing. This is an informational message; no
user action is required.
zurreur in untretsuenz server - sub server is starting at
```
因此、要使用所有CPU、应使用每个处理器的核心许可证。有关SQL Server许可的详细信息、请参见 ["SQL](https://www.microsoft.com/en-us/sql-server/sql-server-2022-comparison) [Server 2022](https://www.microsoft.com/en-us/sql-server/sql-server-2022-comparison)[:您的现代数据平台](https://www.microsoft.com/en-us/sql-server/sql-server-2022-comparison)["](https://www.microsoft.com/en-us/sql-server/sql-server-2022-comparison)。

#### **CPU**关联性

除非遇到性能问题、否则您不太可能需要更改处理器关联性默认值、但仍然值得了解它们是什么以及它们的工作 原理。

SQL Server通过两个选项支持处理器关联性:

- CPU相关性掩码
- 相关性I/O掩码

SQL Server使用操作系统中可用的所有CPU (如果选择了按处理器核心许可证)。它会在所有CPU上创建计划程 序、以便充分利用任何给定工作负载的资源。多任务处理时,操作系统或服务器上的其他应用程序可以将进程线 程从一个处理器切换到另一个处理器。SQL Server是一个资源密集型应用程序、发生这种情况时、性能可能会 受到影响。为了最大限度地减少影响、您可以对处理器进行配置、使所有SQL Server负载都定向到一组预先选 择的处理器。这可通过使用CPU相关性掩码来实现。

相关性I/O掩码选项可将SQL Server磁盘I/O绑定到一部分CPU。在SQL Server OLTP环境中、此扩展可以提高发 出I/O操作的SQL Server线程的性能。

#### 最大平行度**(MAXDOP)**

默认情况下、如果选择了按处理器核心许可证、则SQL Server会在查询执行期间使用所有可用的CPU。

尽管这对于大型查询很有用、但它可能会出现发生原因性能问题并限制并发性。一种更好的方法是、将并行处理 限制为单个CPU插槽中的物理核心数。例如、如果服务器具有两个物理CPU插槽、每个插槽具有12个核心、而 不考虑超线程、则MAXDOP应设置为12。MAXDOP不能限制或指定要使用的CPU。相反、它会限制单个批处理 查询可使用的CPU数量。

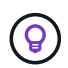

\*MAXDOP NetApp建议\*对于数据仓库等DSS,从50开始,并在需要时探索调整或调整。请确保 在进行更改时测量应用程序中的关键查询。

#### 最大工作线程数

最大工作线程数选项有助于在大量客户端连接到SQL Server时优化性能。

通常、系统会为每个查询请求创建一个单独的操作系统线程。如果与SQL Server同时建立了数百个连接、则每 个查询请求一个线程会占用大量系统资源。最大工作线程数选项可使SQL Server创建一个工作线程池来处理大 量查询请求、从而有助于提高性能。

默认值为0、这允许SQL Server在启动时自动配置工作线程数。这适用于大多数系统。最大工作线程数是一个高 级选项、没有经验丰富的数据库管理员(Database Administrator、DBa)的帮助、不得更改。

应在何时配置SQL Server以使用更多工作线程?如果每个计划程序的平均工作队列长度超过1、则向系统添加更 多线程可能会更有用、但前提是负载不受CPU制约或遇到任何其他繁重等待。如果出现上述任一情况、添加更 多线程将毫无帮助、因为它们最终会等待其他系统瓶颈。有关最大工作线程数的详细信息、请参见 ["](https://learn.microsoft.com/en-us/sql/database-engine/configure-windows/configure-the-max-worker-threads-server-configuration-option?view=sql-server-ver16&redirectedfrom=MSDN)[配置](https://learn.microsoft.com/en-us/sql/database-engine/configure-windows/configure-the-max-worker-threads-server-configuration-option?view=sql-server-ver16&redirectedfrom=MSDN)[最大](https://learn.microsoft.com/en-us/sql/database-engine/configure-windows/configure-the-max-worker-threads-server-configuration-option?view=sql-server-ver16&redirectedfrom=MSDN)[工](https://learn.microsoft.com/en-us/sql/database-engine/configure-windows/configure-the-max-worker-threads-server-configuration-option?view=sql-server-ver16&redirectedfrom=MSDN) [作线程数服务器配置选项](https://learn.microsoft.com/en-us/sql/database-engine/configure-windows/configure-the-max-worker-threads-server-configuration-option?view=sql-server-ver16&redirectedfrom=MSDN)["](https://learn.microsoft.com/en-us/sql/database-engine/configure-windows/configure-the-max-worker-threads-server-configuration-option?view=sql-server-ver16&redirectedfrom=MSDN)。

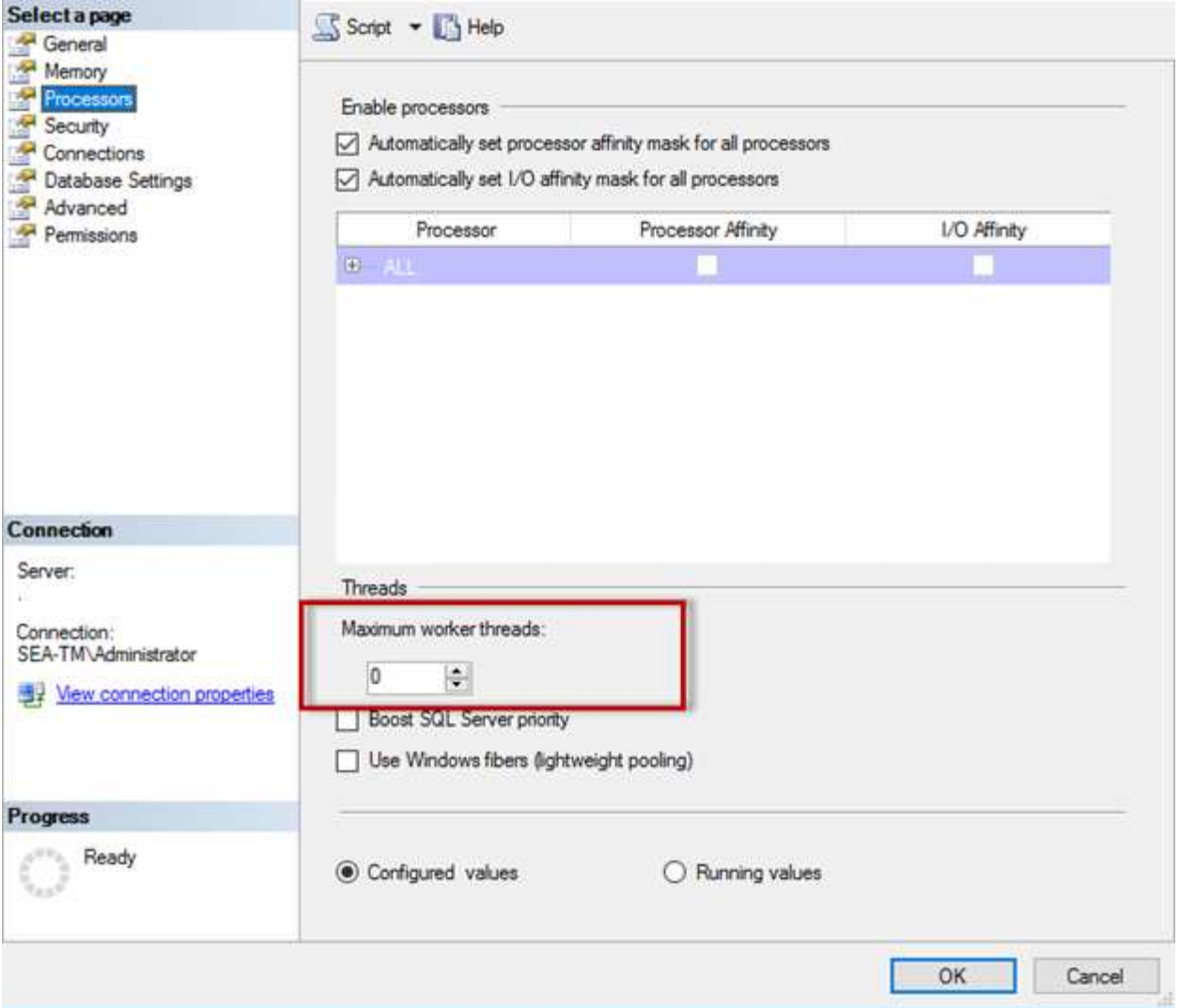

使用**SQL Server Management Studio**配置最大工作线程数。

```
The following example shows how to configure the max work threads option
using T-SQL.
EXEC sp configure 'show advanced options', 1;
GO
RECONFIGURE ;
GO
EXEC sp_configure 'max worker threads', 900 ;
GO
RECONFIGURE;
GO
```
## <span id="page-5-0"></span>**Microsoft SQL Server**内存配置

下一节将介绍如何配置SQL Server内存设置以优化数据库性能。

#### 最大服务器内存

 $\left( 6\right)$ 

最大服务器内存选项用于设置SQL Server实例可以使用的最大内存量。

通常、如果多个应用程序运行在运行SQL Server的同一服务器上、并且您希望保证这些应用程序具有足够的内 存来正常运行、则使用此方法。

某些应用程序仅在启动时使用可用的内存、即使需要也不会请求更多内存。这就是最大服务器内存设置的作用所 在。

在包含多个SQL Server实例的SQL Server集群上、每个实例可能会争用资源。为每个SQL Server实例设置内存 限制有助于保证每个实例的最佳性能。

\*RAM NetApp建议\*为操作系统至少保留4GB到6GB的内存,以避免出现性能问题。

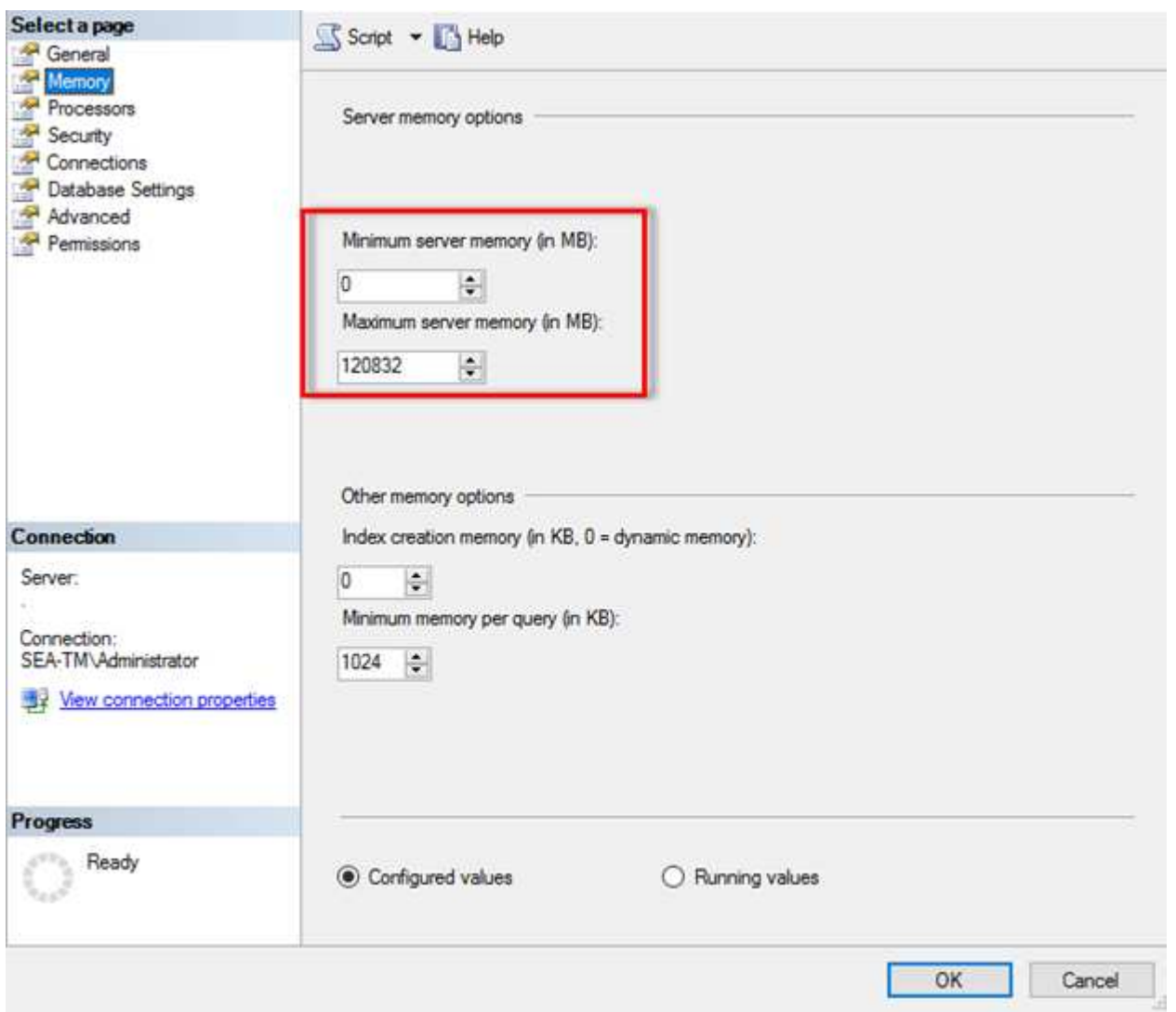

使用**SQL Server Management Studio**调整最小和最大服务器内存。

使用SQL Server Management Studio调整最小或最大服务器内存需要重新启动SQL Server服务。您可以使 用Transact SQL (T-SQL)通过以下代码调整服务器内存:

```
EXECUTE sp_configure 'show advanced options', 1
GO
EXECUTE sp configure 'min server memory (MB)', 2048
GO
EXEC sp_configure 'max server memory (MB)', 120832
GO
RECONFIGURE WITH OVERRIDE
```
非一致内存访问

非一致内存访问(Nonun均匀 内存访问、NMA)是一种内存访问优化方法、可帮助提高处理器速度、而不增加处 理器总线上的负载。

如果在安装了SQL Server的服务器上配置了NUMA、则无需进行其他配置、因为SQL Server可以识别NUMA、 并且在NUMA硬件上性能良好。

索引创建内存

index create memory选项是另一个高级选项、通常不应更改。

它控制最初为创建索引而分配的最大RAM量。此选项的默认值为0、这意味着它由SQL Server自动管理。但是, 如果在创建索引时遇到困难,请考虑增加此选项的值。

每个查询的最小内存

运行查询时、SQL Server会尝试分配最佳内存量、以便高效运行。

默认情况下、"每个查询的最小内存"设置会为要运行的每个查询分配>=到1024KB的内存。最佳做法是、将此设 置保留为默认值0、以允许SQL Server动态管理为索引创建操作分配的内存量。但是、如果SQL Server的RAM 超过高效运行所需的RAM、则提高此设置可以提高某些查询的性能。因此、只要SQL Server、任何其他应用程 序或操作系统未使用服务器上的可用内存、则提高此设置就可以提高SQL Server的整体性能。如果没有可用内 存,则增加此设置可能会影响整体性能。

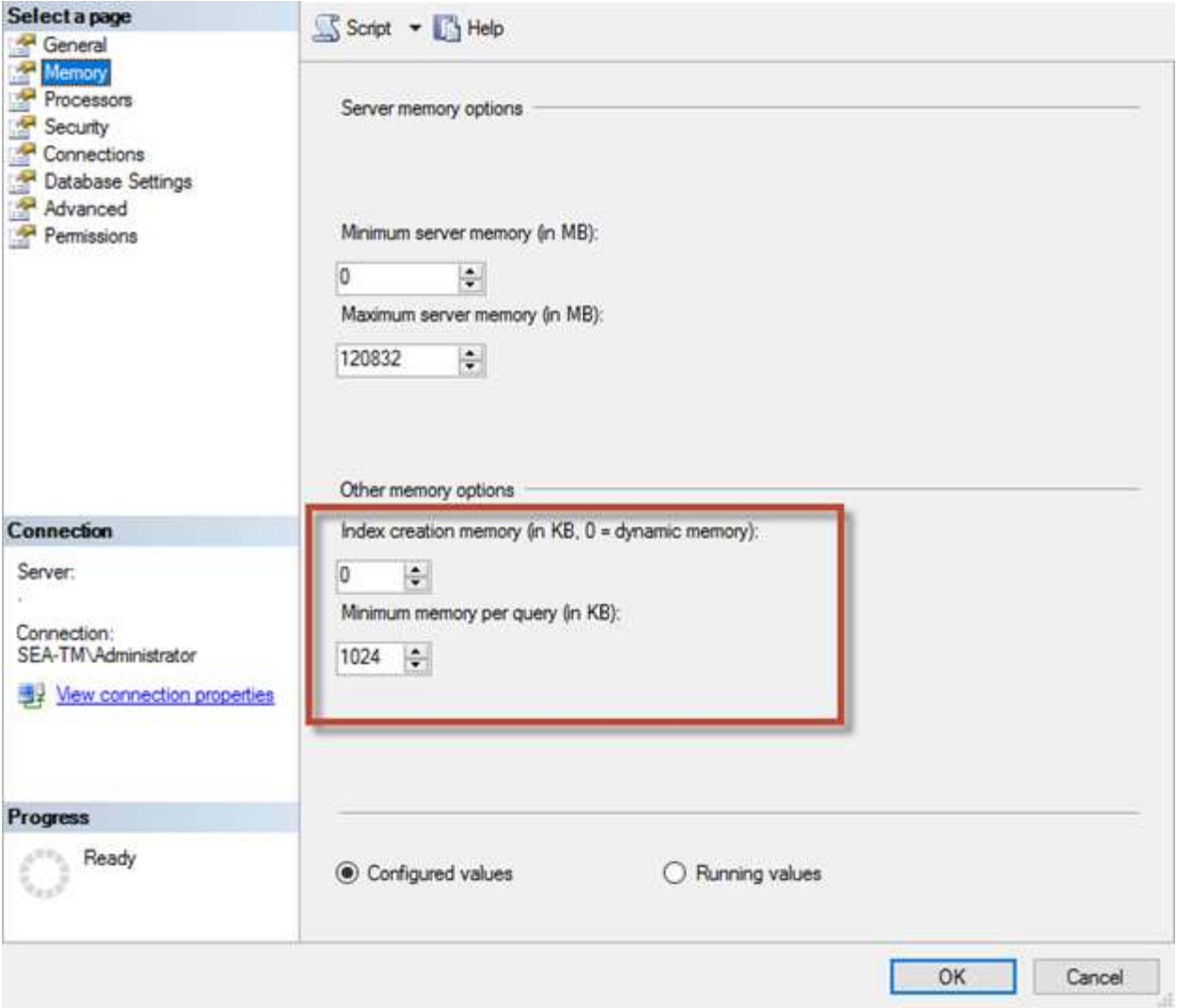

#### 缓冲池扩展

通过缓冲池扩展、可以将NVRAM扩展与数据库引擎缓冲池无缝集成、从而显著提高I/O吞吐量。

并非每个SQL Server版本都提供缓冲池扩展。它仅适用于64位SQL Server Standard、Business Intelligence 和Enterprise版本。

缓冲池扩展功能可使用非易失性存储(通常为SSD)扩展缓冲池缓存。扩展后、缓冲池可以容纳更大的数据库工作 集、从而强制在RAM和SSD之间分页I/O、并有效地将小型随机I/O从机械磁盘卸载到SSD。由于SSD的延迟较低 且随机I/O性能较高、因此缓冲池扩展功能可显著提高I/O吞吐量。

缓冲池扩展功能具有以下优势:

- 提高了随机I/O吞吐量
- 降低I/O延迟
- 提高了事务处理吞吐量
- 利用更大的混合缓冲池提高读取性能
- 一种可利用现有和未来低成本内存的缓存架构
- NetApp建议\*将缓冲池扩展配置为:
- $\circledcirc$
- 确保向SQL Server主机提供SSD支持的LUN (例如NetApp AFF)、以便将其用作缓冲池扩展目 标磁盘。
- 扩展文件的大小必须等于或大于缓冲池。

以下示例显示了一个T-SQL命令、用于设置32 GB的缓冲池扩展名。

```
USE master
GO
ALTER SERVER CONFIGURATION
SET BUFFER POOL EXTENSION ON
    (FILENAME = 'P:\BUFFER POOL EXTENSION\SQLServerCache.BUFFER POOL
EXTENSION', SIZE = 32 GB);
GO
```
### <span id="page-9-0"></span>**Microsoft SQL Server**共享实例与专用实例

可以将多个SQL Server配置为每个服务器一个实例、也可以配置为多个实例。正确的决策 通常取决于多种因素、例如服务器是用于生产还是开发、实例是否被视为对业务运营和性 能目标至关重要。

共享实例配置最初可能更易于配置、但可能会导致资源被划分或锁定的问题、进而导致在共享SQL Server实例 上托管数据库的其他应用程序出现性能问题。

对性能问题进行故障排除可能非常复杂、因为您必须确定哪个实例是根发生原因。此问题会与操作系统许可证 和SQL Server许可证的成本进行权衡。如果应用程序性能至关重要、则强烈建议使用专用实例。

Microsoft在服务器级别为每个核心(而不是每个实例)授予SQL Server许可证。因此、为了节省许可成本、数据库 管理员尝试尽可能多地安装服务器可以处理的SQL Server实例、这可能会导致以后出现重大性能问题。

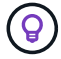

\*SQL NetApp建议\*尽可能选择专用的SQL Server实例,以获得最佳性能。

#### 版权信息

版权所有 © 2024 NetApp, Inc.。保留所有权利。中国印刷。未经版权所有者事先书面许可,本文档中受版权保 护的任何部分不得以任何形式或通过任何手段(图片、电子或机械方式,包括影印、录音、录像或存储在电子检 索系统中)进行复制。

从受版权保护的 NetApp 资料派生的软件受以下许可和免责声明的约束:

本软件由 NetApp 按"原样"提供,不含任何明示或暗示担保,包括但不限于适销性以及针对特定用途的适用性的 隐含担保,特此声明不承担任何责任。在任何情况下,对于因使用本软件而以任何方式造成的任何直接性、间接 性、偶然性、特殊性、惩罚性或后果性损失(包括但不限于购买替代商品或服务;使用、数据或利润方面的损失 ;或者业务中断),无论原因如何以及基于何种责任理论,无论出于合同、严格责任或侵权行为(包括疏忽或其 他行为),NetApp 均不承担责任,即使已被告知存在上述损失的可能性。

NetApp 保留在不另行通知的情况下随时对本文档所述的任何产品进行更改的权利。除非 NetApp 以书面形式明 确同意,否则 NetApp 不承担因使用本文档所述产品而产生的任何责任或义务。使用或购买本产品不表示获得 NetApp 的任何专利权、商标权或任何其他知识产权许可。

本手册中描述的产品可能受一项或多项美国专利、外国专利或正在申请的专利的保护。

有限权利说明:政府使用、复制或公开本文档受 DFARS 252.227-7013 (2014 年 2 月)和 FAR 52.227-19 (2007 年 12 月)中"技术数据权利 — 非商用"条款第 (b)(3) 条规定的限制条件的约束。

本文档中所含数据与商业产品和/或商业服务(定义见 FAR 2.101)相关,属于 NetApp, Inc. 的专有信息。根据 本协议提供的所有 NetApp 技术数据和计算机软件具有商业性质,并完全由私人出资开发。 美国政府对这些数 据的使用权具有非排他性、全球性、受限且不可撤销的许可,该许可既不可转让,也不可再许可,但仅限在与交 付数据所依据的美国政府合同有关且受合同支持的情况下使用。除本文档规定的情形外,未经 NetApp, Inc. 事先 书面批准,不得使用、披露、复制、修改、操作或显示这些数据。美国政府对国防部的授权仅限于 DFARS 的第 252.227-7015(b)(2014 年 2 月)条款中明确的权利。

商标信息

NetApp、NetApp 标识和 <http://www.netapp.com/TM> 上所列的商标是 NetApp, Inc. 的商标。其他公司和产品名 称可能是其各自所有者的商标。